## **Help Articles**

## We can't find X-rays in Dentiray Capture and Dentiray Web. Where are they?

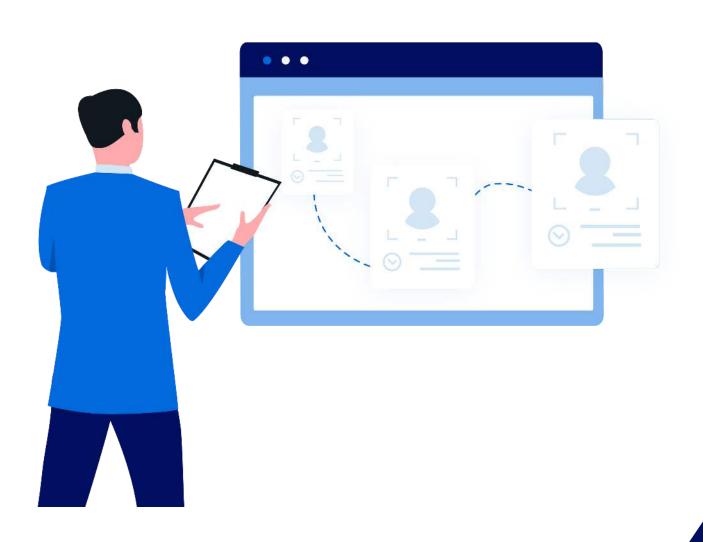

| planet denticon

## We can't find X-rays in Dentiray Capture and Dentiray Web. Where are they?

Dentiray Capture and Dentiray Web are synced together, you will not be able to find x-rays in one and not the other.

Most likely the the xray was either taken under the wrong patient or the patient's record information has been changed. There are a couple of ways to locate misplaced patient x-rays in Dentiray Capture.

You can search for the patient by entering one of the search criteria
PATIENT ID, FN, or LN then selecting "Query For Images". It will bring up all
patients within the search parameter. For example, we will be using
patient named Willis, Bruce.

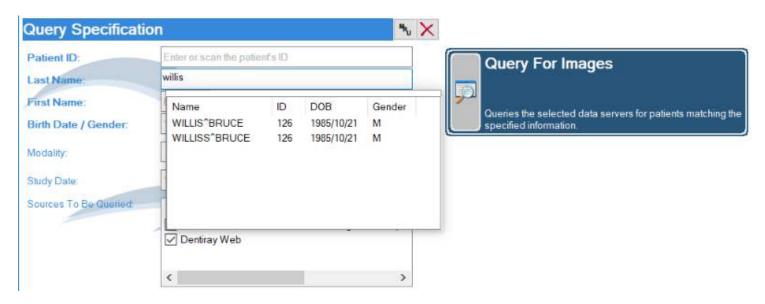

- Once you've located where the missing x-rays are, you will need to make sure that the patients records match with Denticon's records.
- Highlight the patient's name:

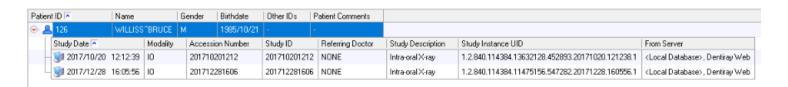

- Then selecting the Red Check icon
- Then the Dentiray Capture edit screen will appear. Here you will need to
  make sure the patients records match with Denticon's. Notice below that
  the patients last named is spelled wrong in Dentiray Capture compared to
  Denticon's. Go ahead and make the correct changes. In this case we just
  need to remove the extra "s" in the patients LN. Then select the box "OK".

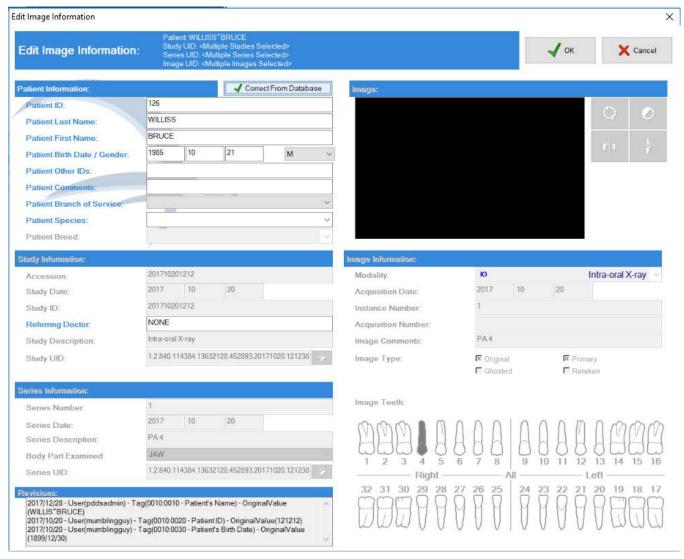

X-ray Bridge Link ID: 126

Chart ID:

Patient first name: Bruce

Patient last name: Willis

Patient middle initial:

Patient SSN:

Patient birth date: 10/21/1985

Patient sex: M

Patient Phone:

Patient provider: 100

Patient referring provider:

After pressing "OK" it will take you back to the Query For Image screen, and the highlighted area will now say "Item Changed".

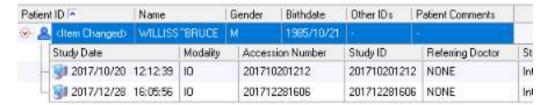

Press the "Go Back" button in the lower righthand corner.

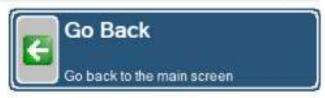

Now you will notice on the Dentiray Capture homepage the "Forward Images" button has files in it. You will need to press the "Forward Image" button for it to update the change locally and on their Web storage. Once you press the "Forward Images" another screen will appear to process the change. Once it closes you've have updated that missing x-rays.

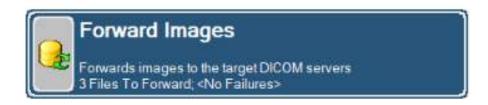

One more thing, if you can't find the patient you can also search by date as well.

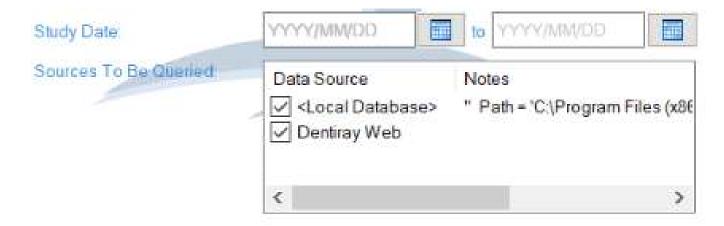